# **Moving Head Controller 2.0**

## **User Manual**

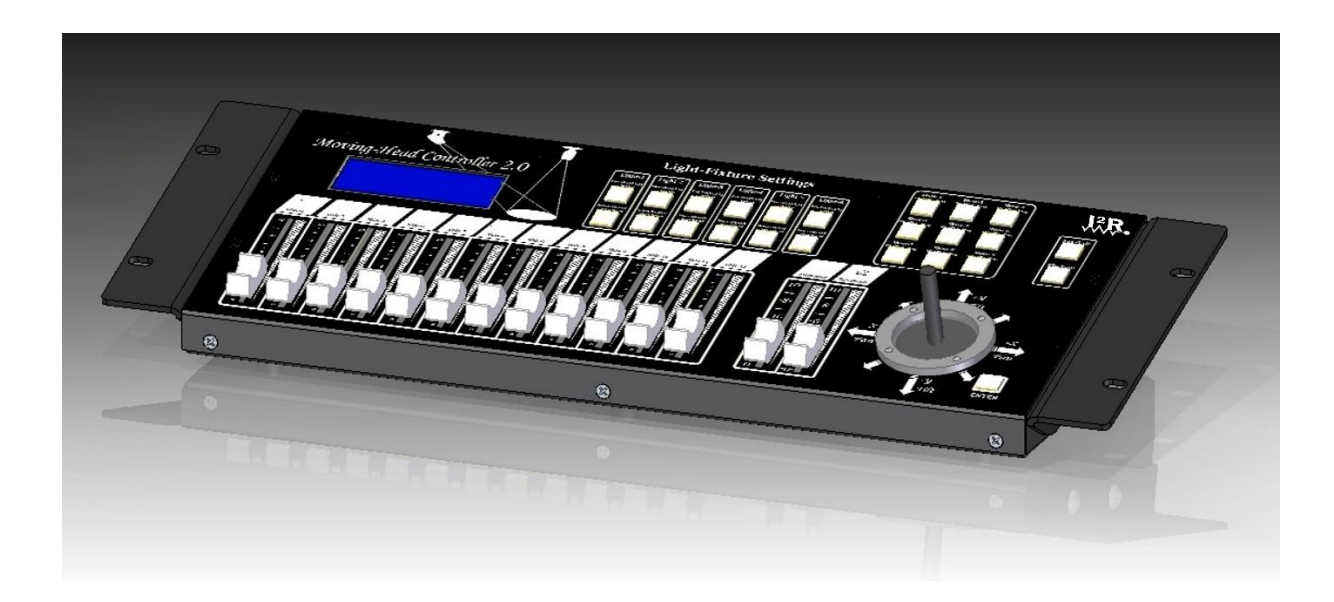

# **I2R Tech Lighting Solutions**

**Table of contents:** 

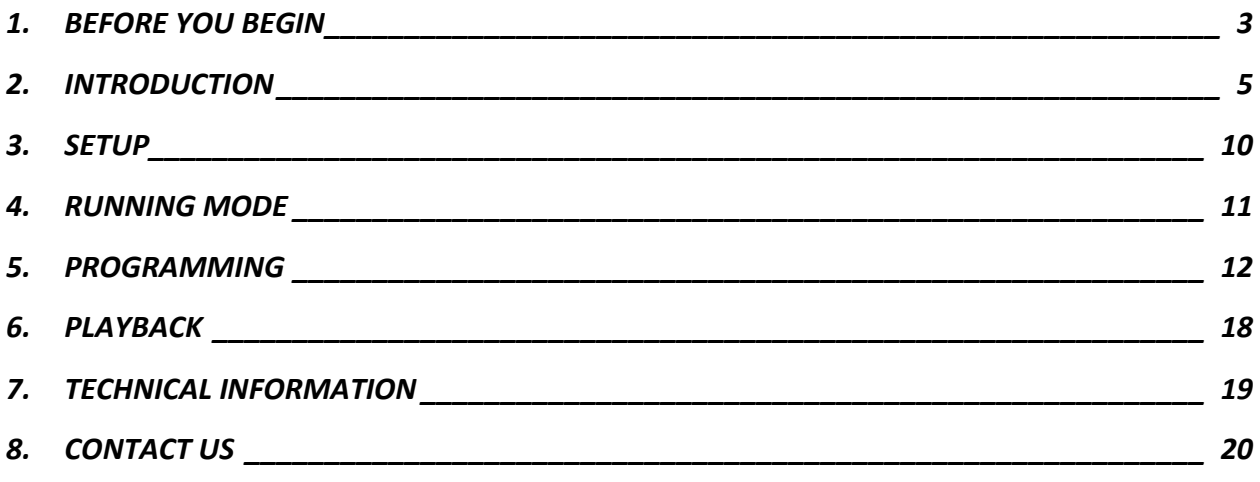

# <span id="page-2-0"></span>1. BEFORE YOU BEGIN

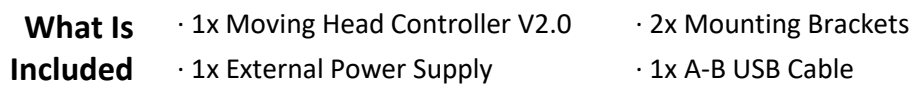

**Unpacking Instructions** Carefully unpack the *Moving Head Controller 2.0* and check that all the parts are in the package, and are in good condition.

**Claims** If the box, or any of the contents, appear damaged from shipping, save all the packaging and file a claim with the carrier immediately. Failure to report damage to the carrier immediately, or failure to save all the packaging, can invalidate a claim. For other issues, such as missing components or parts, damage not related to shipping, or concealed damage, file a claim with JPC Lighting within 7 days of delivery.

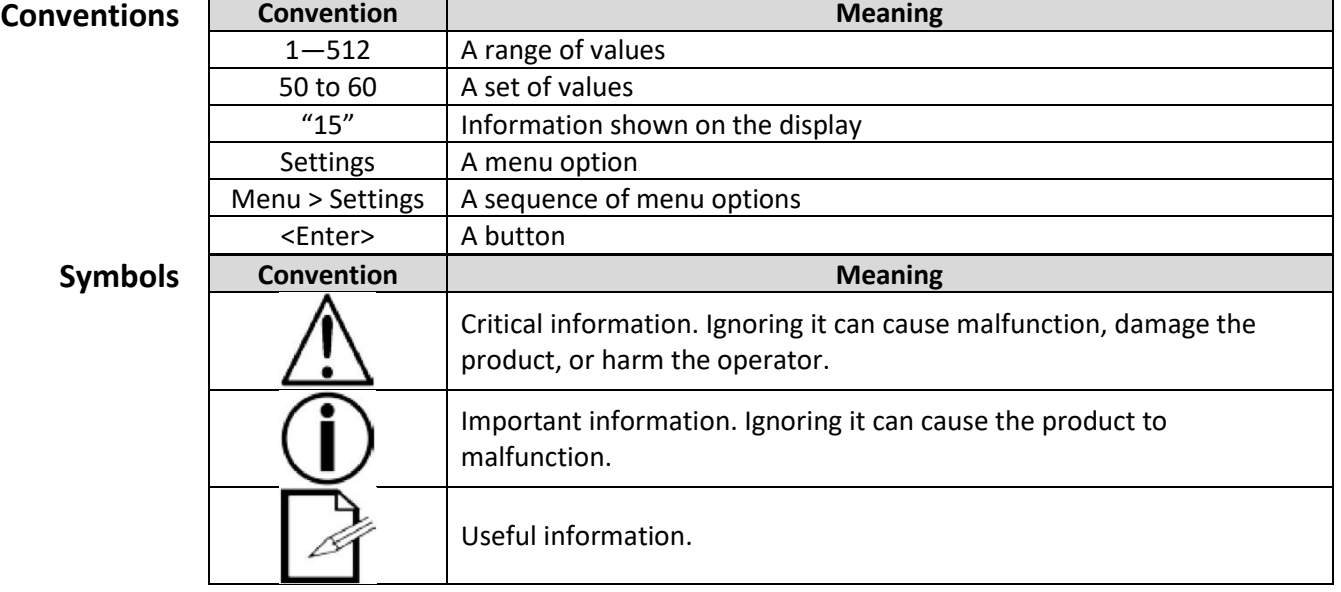

**Disclaimer** The information and specifications contained in this User Manual are subject to change without notice. I2R Tech Lighting Solutions® assumes no responsibility or liability for any errors or omissions and reserves the right to revise or recreate this manual at any time. **© Copyright 2020 I2R Lighting Solutions®. All rights reserved.**

 $\overline{\phantom{0}}$ 

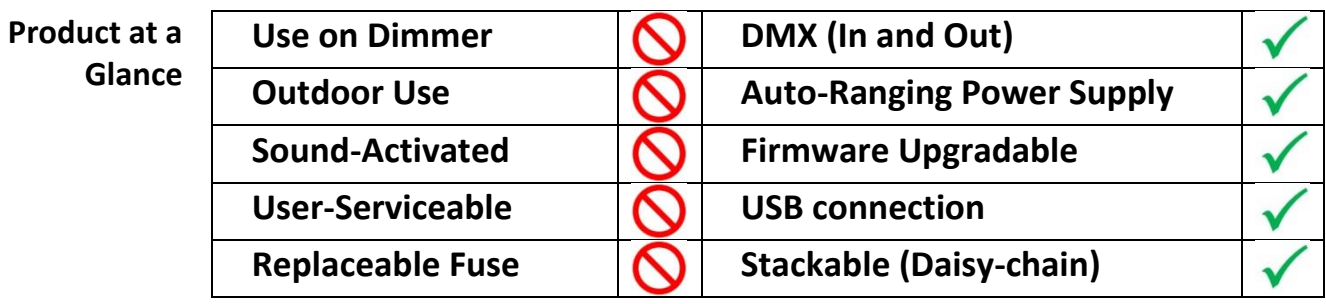

**Safety Notes** These notes include important information about the mounting, use, and maintenance of this product. Read these notes before using the product.

- · Always connect the product to a grounded circuit to avoid the risk of electrocution.
- · Make sure the power cord is not crimped or damaged.
- · Never disconnect the product from the power source by pulling or tugging on the cord.
- · Make sure there are no flammable materials close to the product when it is operating.

· The product is for indoor use only!

- · Do not expose the product to rain or moisture.
- · Make sure the voltage of the power source used for the product is within the range stated on the label or on rear panel of the product.
- · Never connect the product to a dimmer or a rheostat.
- · Always install the product in a location with adequate ventilation.
- · Do not operate the product in an ambient temperature higher than 45 °C
- · Always carry the product by its mounting sides.
	- · In the event of a serious operating problem, stop using the product immediately.

· Never try to repair the product. Repairs carried out by untrained people can lead to damage or malfunction.

· If repairs are required, contact the nearest authorized technical assistance center. Contact Us for more information.

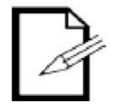

Keep this User Manual for future reference. If you sell the product to another user, be sure to give this manual to the next owner.

# <span id="page-4-0"></span>2. INTRODUCTION

#### **Features** · DMX Output

### · DMX Input

- · USB Input
- · JOYSTICK
- · Controls up to 6 different types of lights with up to **24 DMX** channels each
- · Controls multiple lights simultaneously
- · Passes through up to **512** DMX channels from input to output
- · Stores and plays back **128 chases**
- · Stores and plays back 9 independent Chases of up to 128 Steps in total
- · Accepts fader customizations
- · Accepts **25 customizable light libraries**
- · Plays back multiple chases in sequential order
- · Plays back multiple Chases simultaneously
- · Controls lights "on the fly" in Playback mode
- · Triggers chases and scenes with preset transition and standby times
- · Accepts USB input to trigger scenes and chases

· Accepts USB input to store, edit and upload parameters and functions through the provided GUI interface

· Accepts new firmware versions and is user upgradable

- **Product** The moving Head Controller 2.0 (the board) is a small, powerful controller with a built-in Joystick that enables it to simultaneously control multiple moving heads to be used in Follow-Spotting applications.
- **Description** It has several playback modes and can control up to 512 DMX channels which are accessed using the <LIGHTS> buttons. Each one of the 6 <LIGHTS > button is linked to up-to 24 predetermined DMX channels. These 24 channels are broken down into different groups allowing 13 of the 14 physical faders alongside internal functions to control up to the 24 channels.
	- **Mounting** The moving Head Controller 2.0 comes with 2 accessories Mounting Ears for rack mounting into a standard 19-inch rack. It also has rubber feet so it can sit on a table top.

**Mounting Accessories**

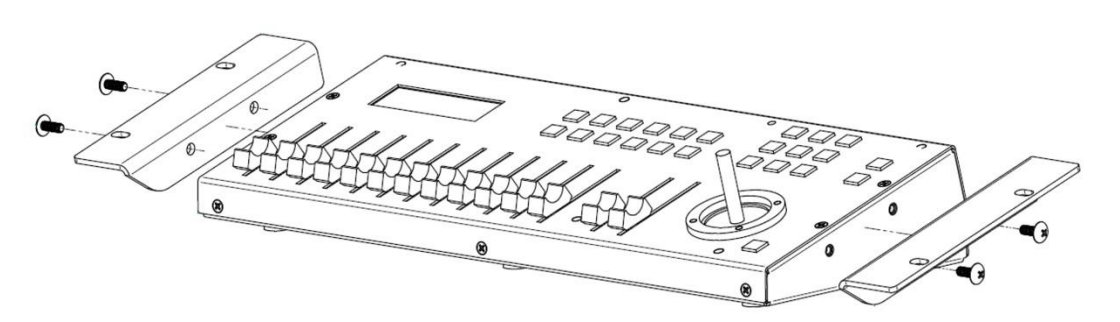

### **Wireless D-Fi™ Connectivity**

The Moving Head Controller 2.0 can be connected to a wireless transmitter to send DMX signals via D-Fi™ compatible products, eliminating the need for long DMX cables. The moving Head Controller 2.0 board must be within 300 ft. of the other D-Fi™ products and where there are no significant obstructions, such as concrete walls or large solid metal structures.

## **Programming Concepts**

The moving Head Controller 2.0 uses DMX addressing and values to control products. Looks are created by using the faders to send DMX values to the products. The looks are saved into scenes and the scenes are saved as steps into chases. The scenes and chases are played back as shows at different speeds and with different types of triggers.

- Looks are created whenever the user is manipulating products. The products are selected with the <Light-x> buttons. The Joystick and faders are moved to control the products and create looks. Then the looks are saved as scenes with the <Chase-x> buttons, and the scenes are saved to steps in chases with additional scenes or looks on the same <Chase-x> button.
- The chases are played back in Show Playback mode. Timing of playback is set with the Transition and Standby times.

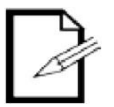

**Looks can be created in playback mode.** 

#### **Panel Overviews**  The Moving Head Controller 2.0 is laid out with the **LCD display** to the top left, the **<Light-x>**  buttons in the top-center, the **DMX faders** in the lower left, the **<Chase-x>** buttons on the top right, the Joystick on the lower right and the <control> on the right.

The back panel of the board has the ports and the power connection. For more information about the rear panel, See the Back Panel View

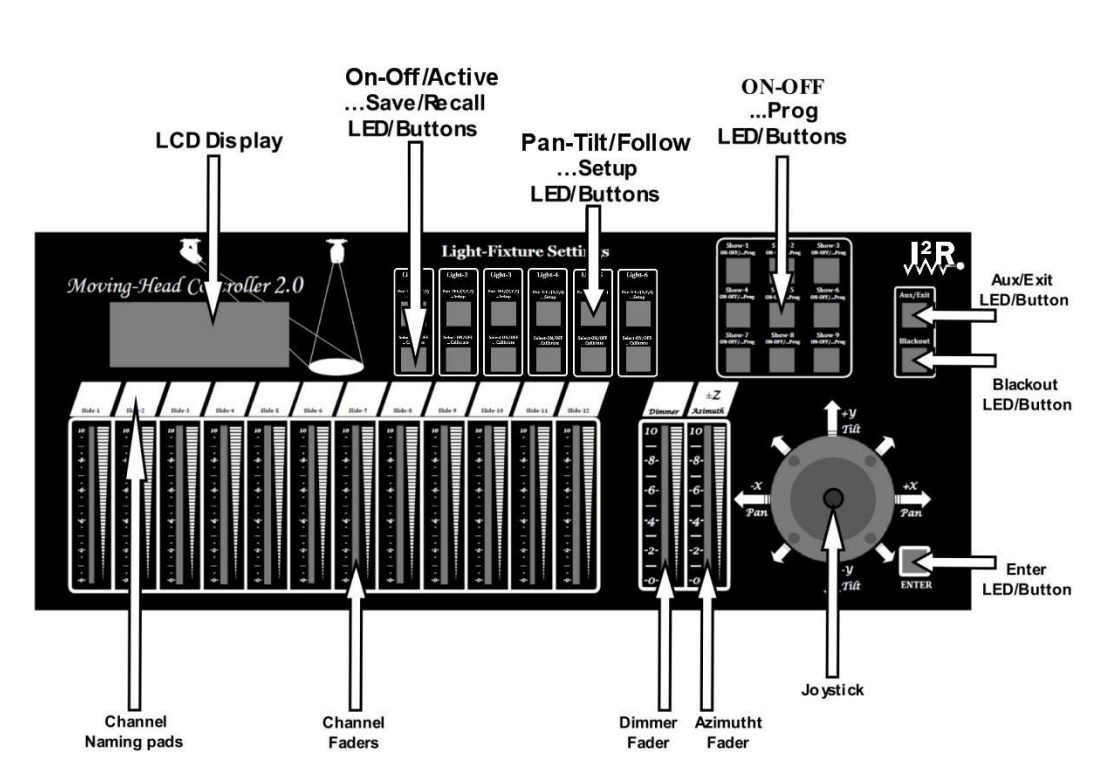

## **Front Panel View**

**Front Panel Controls**  The front panel controls provide access to the Moving Head Controller 2.0 programming and playback operations.

The LCD display and the indicator LEDs provide information about the current operations, programming and selections.

• The LCD display shows different types of information in Program mode and Playback mode.

• The fixture button LEDs indicate when certain functions, programs and lights are selected.

• The Joystick allows for controlling the PAN/TILT on individual Lights or aiming the spotlight coordinates for a group of lights.

### **Control Descriptions**

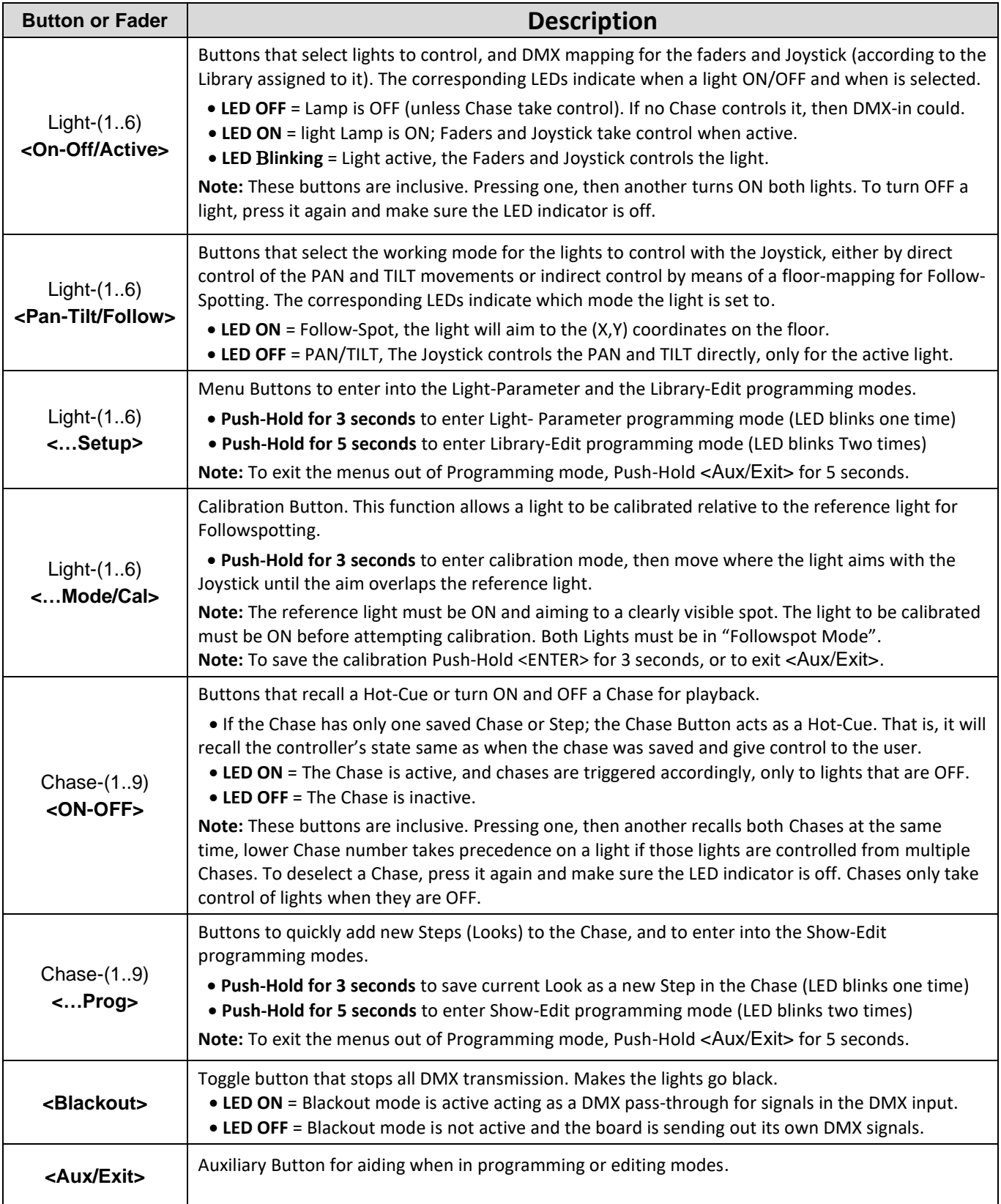

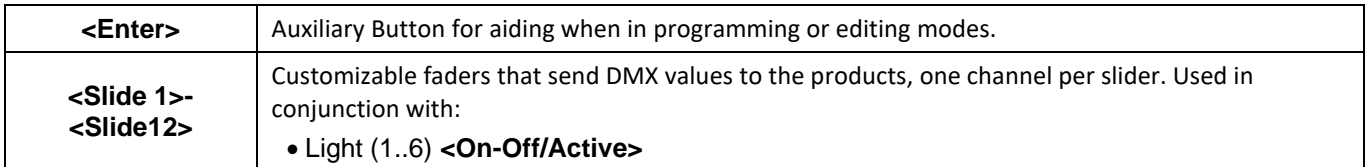

### **Control Descriptions**

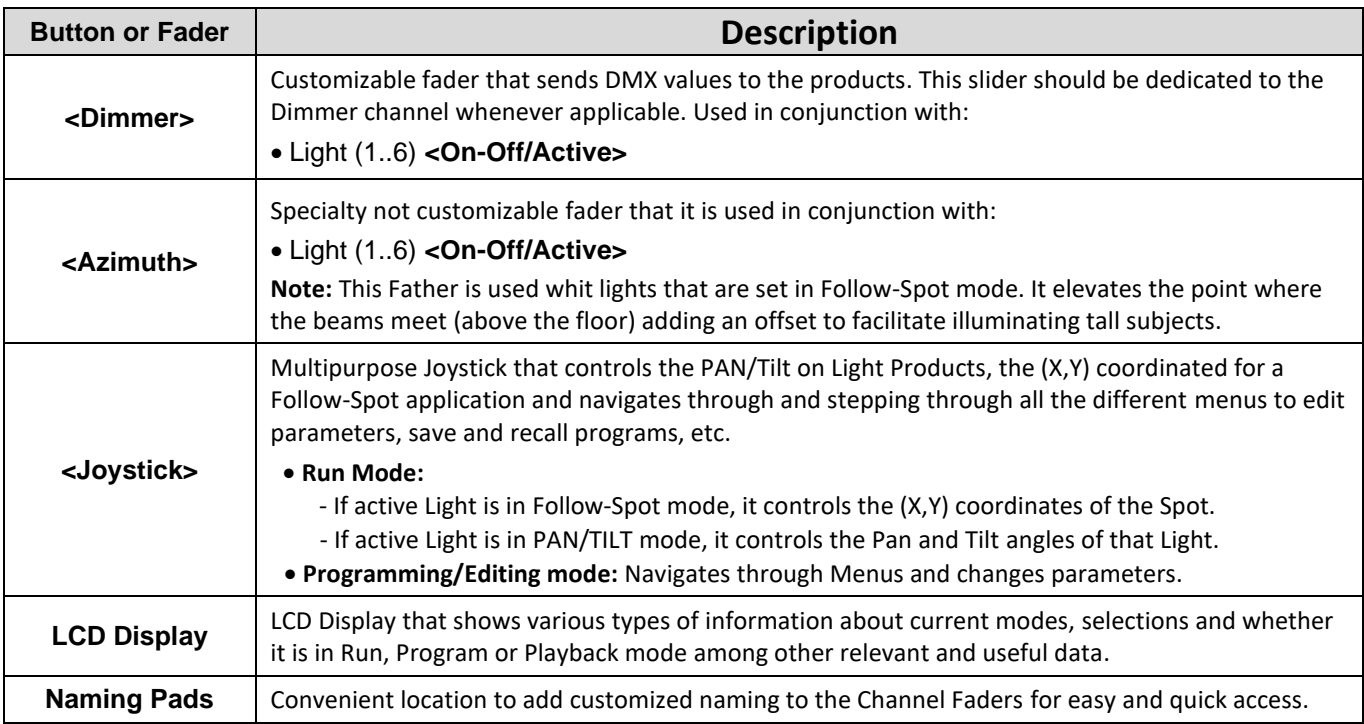

#### **Back Panel View**

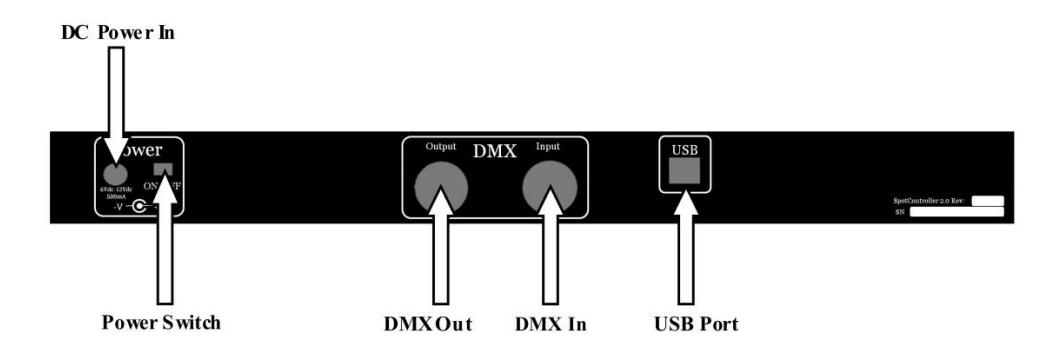

#### **Back Panel Ports**

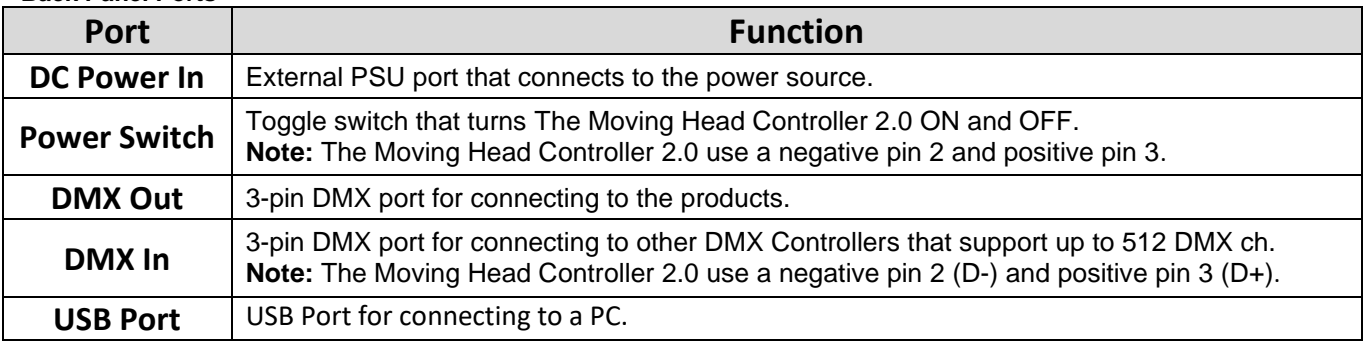

# <span id="page-9-0"></span>3. SETUP

AC Power The Moving Head Controller 2.0 comes with an auto-ranging external power supply, that works with an input voltage range of 100 to 240 Vac, 50/60 Hz. The controller runs on 6 Vdc to 12 Vdc at 500 mA.

> Before turning on the power, make sure the line voltage is within the range of accepted voltages as listed on the label affixed to the product or as described in Technical Specifications in this document.

The listed rating indicates average current draw under normal conditions.

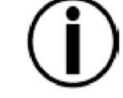

#### • **Never connect the board to a rheostat or dimmer circuit.**

**Setting Up The Board** 

**Mounting** The Moving Head Controller 2.0 may be mounted in any position; make sure adequate ventilation is provided around the product.

> In order to use The Moving Head Controller 2.0, it must be connected either to a wireless D-Fi™ transmitter or connected to the products with DMX cables. The products must also be configured for wireless D-Fi™ use, or connected with DMX cables. The products must also be set to matching DMX addresses within the controller.

**DMX Cabling** 

DMX cabling can be used along with D-Fi™ transmission, or instead of D-Fi™ transmission, for products that are not D-Fi™ compatible. To use DMX cabling connect the DMX cable from DMX Out of the board to DMX In of the first product in the rig. Then connect another DMX cable from DMX Out of the first product in the rig to DMX In of the next product.

Continue connecting until all the products are connected.

### **DMX Cabling Diagram**

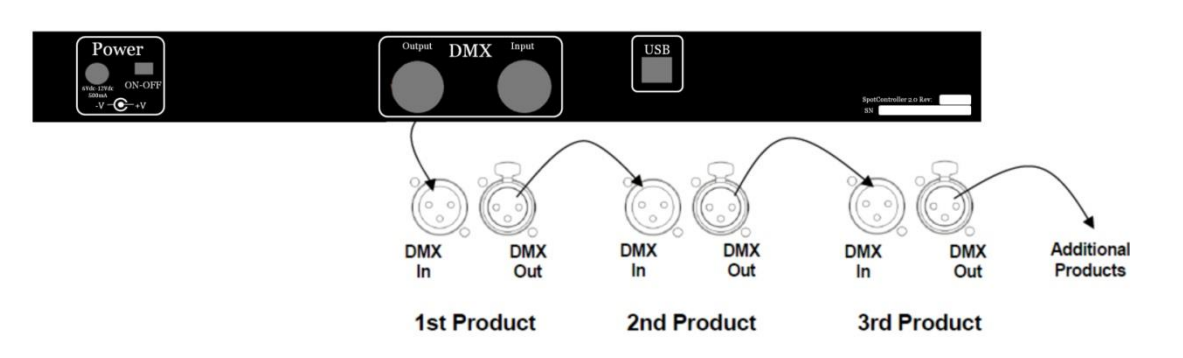

### **DMX Addressing**

**Fader Customizations**

The Moving Head Controller 2.0 uses DMX addressing. The board controls lights with specific DMX addresses and the lights must be addressed correctly for the board to control them.

It is recommended that no more than one light have the same DMX address. Fader customizations are very powerful tools, but are not required. The Moving Head Controller 2.0 can control a substantial lighting rig without any fader customization. Fader customization is Fader assignment which changes the default DMX address of a fader. Fader assignment changes the DMX address of a fader within a fixture button, so that 2 lights, assigned to different fixture buttons and with different DMX channel configurations can be controlled from a single channel fader.

**Note:** Refer to the products' User Manuals for information about their DMX channel configurations.

# <span id="page-10-0"></span>4. RUNNING MODE

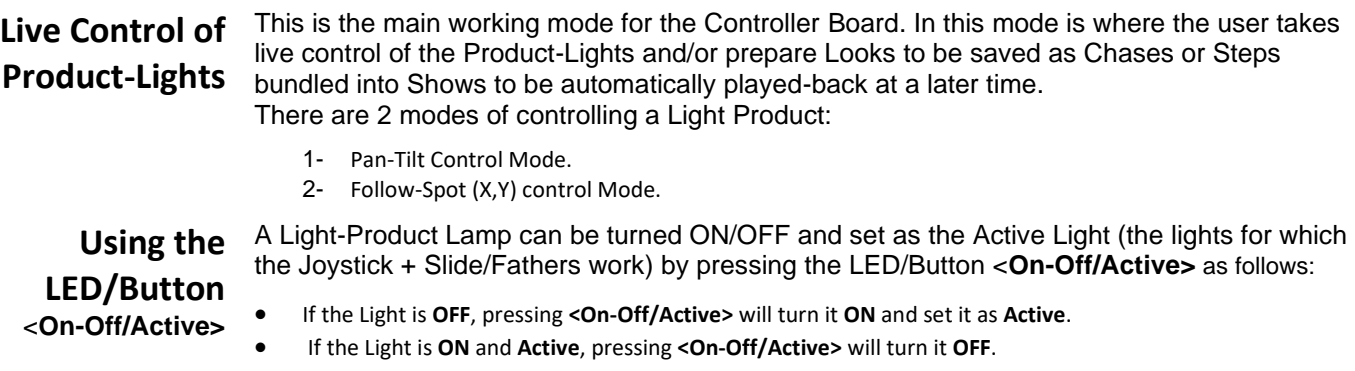

• If the Light is **ON** but **NOT Active**, pressing **<On-Off/Active>** will set it as **Active** (and leave it **ON**).

**Note:** If a light is ON but not Active, it will take 2 pushes on the LED/Button <**On-Off/Active>** to turn it OFF.

**Pan-Tilt Control Mode** This Mode is used to control directly the Pan and Tilt functions on a Light Product with the Joystick. This is a standard function on most DMX controllers that come with a Joystick. To set and Control a Product-Light on Pan-Tilt mode do the following:

- 1- Toggle the LED/Button **<Pan-Tilt/Follow>** for the Light to be controlled so the LED is **OFF**.
- 2- Toggle the LED/Button **<On-Off/Active>** for the Light to be controlled so the LED is **Blinking**.
- 3- Aim the light to the desired spot with the **<Joystick>**.
- 4- Actuate the Customized Slide/Fathers and apply any desired effects to the Look.

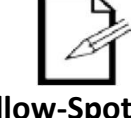

Only one Product in Pan-Tilt mode can be controlled with the Joystick at the time, the Light must be in the Active Mode (the LED/Button **<On-Off/Active>** must be blinking).

**Follow-Spot (X,Y) Control Mode**

This mode is used to **indirectly** control the Pan and Tilt functions on 2 or more Light Products simultaneously with the Joystick. This is **NOT** a standard function on DMX controllers that come with a Joystick.

In this Mode the Joystick moves the Spot's (X,Y) coordinates on the floor, relative to the command center (or a master Light), then the controller calculates the proper Pan and Tilt for each Light, so they all aim to **that Spot**.

To set and Control a Product-Light on Follow-Spot (X,Y,Z) Mode do the following:

- 1- Toggle the LED/Button **<Pan-Tilt/Follow>** for all the Lights to be controlled so the button LEDs are **ON**.
- 2- Toggle the LED/Button **<On-Off/Active>** for all the Lights to be controlled so the button LEDs are **ON**.
- 3- Aim the lights to the desired spot with the **<Joystick>**.
- 4- Actuate the Customized Slide/Fathers and apply any desired effects to the Look.
- 5- A moving target can be followed by changing the (X,Y) coordinated with the Joystick to match the target's location.

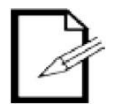

- Product-Lights controlled on Follow-Spot mode will aim to the same spot on the floor **not a wall**. The controller assumes an infinite 2 dimensional floor and a wall is an obstacle.
- The beams of multiple lights can be made to meet higher than the floor by adding an offset with the **<Azimuth>** Slide/Father. The beams will cross above the floor and they'd seem to diverge on the floor when this function is used.
- Slide/Fathers will control the Active Light/Products, i.e. the light for which the LED/Button **<On-Off/Active>** is blinking (or none if none is Blinking).
- If an **I2R** Light with a **Camera** is used, then the "**Followspot mode**" can be toggled into **"Camera Mode"** by pushing for 5 seconds on **<On-Off/Active>** button on said Light (it must be On AND active, and in Followspot mode). The GUI will display the streaming video form the Light's vantage point, and the target should be followed by looking at the Screen.

## <span id="page-11-0"></span>5. PROGRAMMING

### **Program Mode**

Program mode is used to program for live control and automatic playback. There are three parts to programming for live control and automatic playback.

- 1. Programming Libraries: Adding and editing existing Product-Lights Libraries.
- 2. Programming lights: Assigning Libraries and other parameters to the Lights.
- 3. Programming Chases: Create looks/scenes and saving the scenes into Steps.

**Programming Libraries with the Controller's Menus**

Programming Libraries is for adding and/or editing customized DMX mappings for the Light-Product within the controller. It is used to map all the DMX channels into the controller, and customize the Faders with names and values among some other parameters.

To enter Programming mode on the controller do the following:

- 1- Turn the board **ON**.
- 2- Press and hold **<…Setup>** for 7 seconds (any light 1 through 6 is the same)
- 3- The LED/Button blinks twice a second when in programming mode.
- 4- The LCD displays "Model Type Editing" on first row.
- 5- The LCD displays Light "Type #" and Model Name on second row.
- 6- Push the Joystick **<+Y>** and **<-Y>** to navigate and select the Library to edit.
- 7- Push the Joystick **<+X>** to enter "Model Name Editing" mode on selected Library.
- 8- Push the Joystick **<+Y>** then **<+-Y><+-X>** to edit the **Name**.
- 9- Push and hold **<ENTER>** for 3 seconds to save the new **Name** when finished naming.
- 10- Push the Joystick **<+X>** to enter the **number of DMX channels** mode.
- 11- Push the Joystick **<+Y> <-Y>** to select the **number of DMX Channels**.
- 12- Below DMX channels will be mapped. Use the value **"0"** for channel number when a function does not exists in the light or if it is not used. Refer to Product's manual.
- 13- Push the Joystick **<+X>** to enter the DMX channel number for **PAN.**
- 14- Push the Joystick **<+Y><-Y>** to set the DMX channel number, example "1".
- 15- Push the Joystick **<+X>** to enter the DMX channel number for **PAN Fine**.
- 16- Push the Joystick **<+Y><-Y>** to set the DMX channel number, example "2".
- 17- Push the Joystick **<+X>** to enter the DMX channel number for **TILT**.
- 18- Push the Joystick **<+Y><-Y>** to set the DMX channel number, example "3".
- 19- Push the Joystick **<+X>** to enter the DMX channel number for **TILT Fine**.
- 20- Push the Joystick **<+Y><-Y>** to set the DMX channel number, example "4".
- 21- Push the Joystick **<+X>** to enter the DMX channel number for **Shutter/Dimmer**.
- 22- Push the Joystick **<+Y><-Y>** to set the DMX channel number, example "5".
- 23- Push the Joystick **<+X>** to enter the DMX value for **Shutter Closed** (lamp OFF).
- 24- Push the Joystick **<+Y><-Y>** to set the value for **Shutter Closed**, example "0".
- 25- Push the Joystick **<+X>** to enter the DMX value for **Shutter OPEN** (Lamp ON).
- 26- Push the Joystick **<+Y><-Y>** to set the value for **Shutter OPEN**, example "255".
- 27- Push the Joystick **<+X>** to enter the DMX channel number for **Dimmer**.
- 28- Push the Joystick **<+Y><-Y>** to set the DMX channel number, example "6".
- 29- Push the Joystick **<+X>** to enter the value in degrees for maximum **Tilt Range**.
- 30- Push the Joystick **<+Y><-Y>** to set the value for **Tilt Range**, example "270".
- 31- Push the Joystick **<+X>** to enter the value in degrees for maximum **Pan Range**.
- 32- Push the Joystick **<+Y><-Y>** to set the value for **Pan Range**, example "540".
- 33- Push the Joystick **<+X>** to enter the DMX channel number for **Dimmer**.
- 34- The steps below describe how to customize the Faders/Slides:
- 35- Push the Joystick **<+X>** to enter the DMX channel number for **Slide-x** (1 to 13).
- 36- Push the Joystick **<+Y><-Y>** to set the DMX channel number.
- 37- If the Father/Slide name is to be edited :
	- a. Press and hold **<Aux/Exit>** for 3 seconds to enter Name Editing Mode.
	- b. Then push the Joystick **<+-Y><+-X>** to edit the **Name**
	- c. And finally push- release **<ENTER>** before 3 seconds to save the new **Name**.
- 38- Repeat steps 35 to 37 for the rest of the Faders/Slides.
- 39- To exit Program Mode and save parameters, Push and hold **<ENTER>** for 3 seconds.

Programming The provided GUI permits performing all the steps described above in a less convoluted and **Libraries with**  more user-friendly way.

#### **the GUI** To enter Programming mode on the GUI do the following:

- 1- Turn the board ON.
- 2- Connect the USB cable between the controller and the PC.
- 3- Run the GUI on the PC.
- 4- On the top Menu navigate to **Edit > Library Management**
- 5- On the **Library Management** tool, highlight the Library to be edited.
- 6- On the **Library Management** tool, navigate with the mouse and edit with the keyboard any applicable parameter (refer to **our Tutorial Video** for more description and example values).
- 7- With the mouse left-click on **<Save>** when finished.

**Programming** Programming Lights is used to assign a Library to a Light-Product, to select a DMX address and **Lights with the Controller's**  add its physical location-orientation within the room for follow-spotting functions. To enter Programming mode on the controller do the following:

- **Menus**
- 1- Turn the board **ON**.
- 2- Press and hold **<…Setup>** for 3 seconds on the Light to be Programmed.
- 3- The LED/Button blinks twice a second when in programming mode.
- 4- The LCD displays "Light x ->" and the Library Model Name on first row.
- 5- The LCD displays the parameter being edited on second row.
- 6- Push the Joystick **<+Y><-Y>** to edit the **Z Height** parameter (example 10.0). This is the vertical distance from the floor to the pivoting bracket on the light.
- 7- Push the Joystick **<+X>** to move to the next menu.
- 8- Push the Joystick **<+Y><-Y>** to edit the **Relative X** parameter (example 0.0). This is the horizontal distance on the "X" direction from the command center to the Light.
- 9- Push the Joystick **<+X>** to move to the next menu.
- 10- Push the Joystick **<+Y><-Y>** to edit the **Relative Y** parameter (example 0.0). This is the horizontal distance on the "Y" direction from the command center to the Light.
- 11- Push the Joystick **<+X>** to move to the next menu.
- 12- Push the Joystick **<+Y><-Y>** to edit the **Tilt Offset** parameter. This is the Tilt Angle in degrees for the light relative to the horizontal leveled plane whenever the light is not mounted straight leveled (usually 0.0).
- 13- Push the Joystick **<+X>** to move to the next menu.
- 14- Push the Joystick **<+Y><-Y>** to edit the **Pan Offset** parameter (example 90.0). This is the Angle rotation in degrees for the light to correct the aim direction if the light is rotated.
- 15- Push the Joystick **<+X>** to move to the next menu.
- 16- Push the Joystick **<+Y><-Y>** to Assign a **DMX Channel** to the Light, example "1".
- 17- Push the Joystick **<+X>** to move to the next menu.
- 18- Push the Joystick **<+Y><-Y>** to edit the **TILT** positive direction; revert if the light moves in the opposite "Y" direction when pushing the Joystick in Follow-Spot mode.
- 19- Push the Joystick **<+X>** to move to the next menu.
- 20- Push the Joystick **<+Y><-Y>** to edit the **PAN** positive direction; revert if the light moves in the opposite "X" direction when pushing the Joystick in Follow-Spot mode.
- 21- Push the Joystick **<+X>** to move to the next menu.
- 22- Push the Joystick **<+Y><-Y>** to select a new Light-Product Library for this light.
- 23- Push and hold **<ENTER>** for 3 seconds to save the new **Parameters**.

**Note:** Push and hold **<Aux/Exit>** for 3 seconds to exit Programming mode at any time

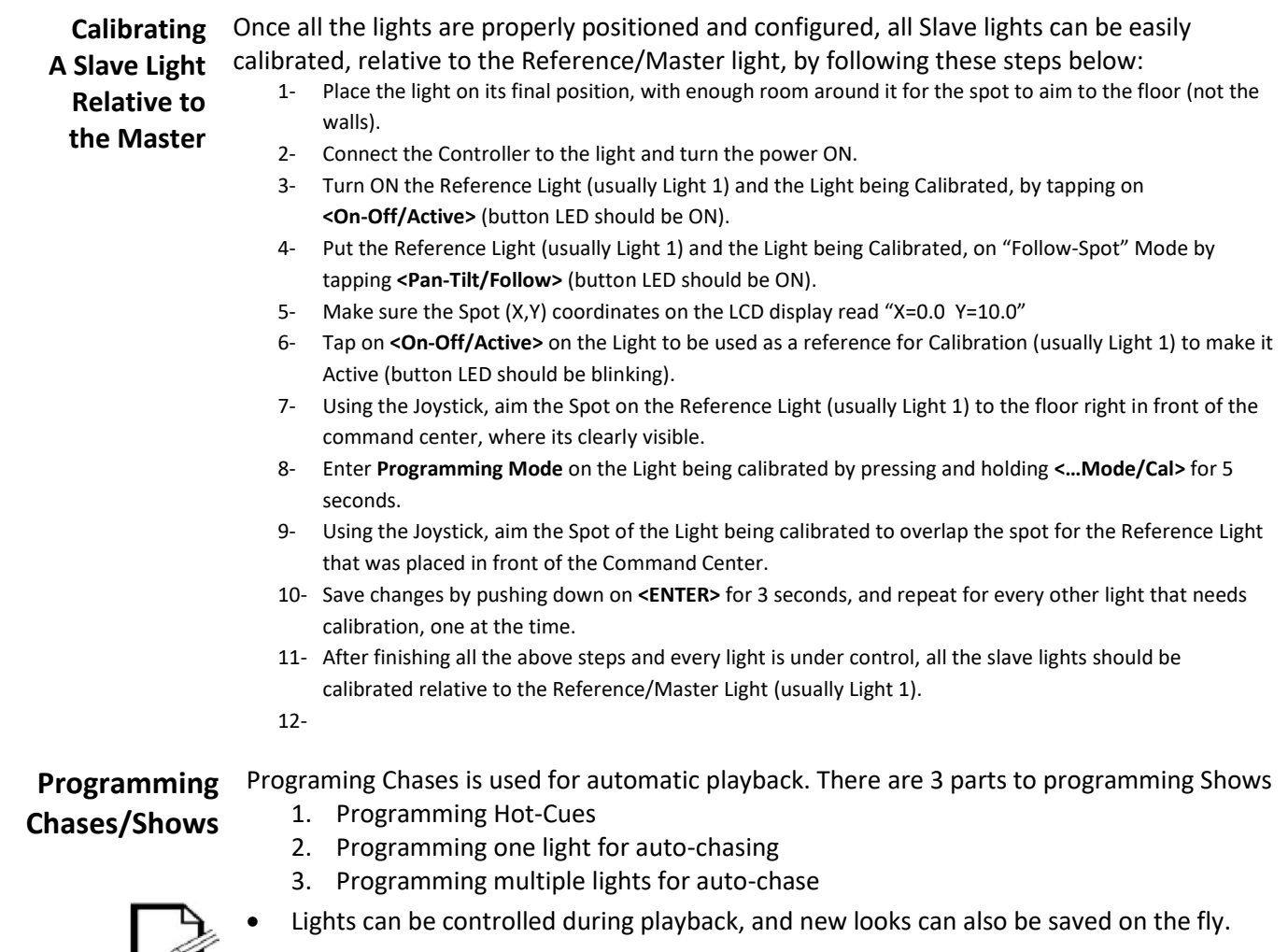

### **Programming and Saving Hot-Cues**

Hot-cues are used to quickly recall a Look made from one or more Product-Lights at the time and allows taking immediate control when in running mode.

Hot cues will save the looks (every single DMX channel) of any and every one of the 6 Lights that are turned ON at that moment, in other words lights for what the LED/Button **<On-Off/Active>** is ON or Blinking.

A Hot-Cue can be saved on a **<Chase-x>** buttons (x is from 1 to 9) but only if that Chase doesn't already contain a saved Hot-Cue or a Chase, meaning the Chase **must** be empty. To save a Hot-Cue on a **<Chase-x>** LED/Button Create the Look then save as follows:

- 1. Toggle the LED/Button **<On-Off/Active>** for the Light to be controlled (1 through 6) so the LED is **ON**.
- 2. Set the Light-Products (1 through 6) to their desired mode **<Pan-Tilt/Follow>**.
- 3. Aim the lights to the desired spot or spots with the Joystick.
- 4. With the Slide/Fathers apply any desired effects to the Look, for all of the lights accordingly.
- 5. Then save the new Look on the fly by simply pushing and holding the **<Chase-x>** button for 3 seconds.

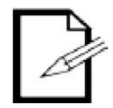

- To check if a **<Chase-x>** button is free and ready for a Hot-Cue, push/release it and observe the LED; if the **<Chase-x>** button is free the LED will quickly blink ON-OFF.
- A Hot-Cue differs from a Chase in that the Chase runs in the Background and a Hot-Cue recalls a Look in Run mode that can be controlled live.
- Examples of Hot-Cue usage are saving a Spot-Lighting to the center of the floor, the entry door, a key spot on a stage, a spot for a table, cake, candy-bar, picture, etc.

### **Programming one light for auto-chasing**

Programming **one** light for auto-chasing Playback it is used for saving and recalling a Chase made up of 2 or more sequential Looks/Chases or Steps, and for when their Transition and Standby times are **NOT** to be synchronized with any other Light playing at the same time. To save a **one** light for auto-chasing Playback on a **<Chase-x>** LED/Button Create the Looks then save it, sequentially for every Step as follows:

- 1. Turn ON the one Light by pushing the **<On-Off/Active>** button (LED will be ON/Blinking).
- 2. Set the Light-Product to its desired mode **<Pan-Tilt/Follow>**.
- 3. Aim the light to the desired spot with the Joystick.
- 4. With the Slide/Fathers apply any desired effects to the Look.
- 5. Then save the Look by simply pushing and holding the **<Chase-x>** button for 3 seconds.
- 6. Repeat steps 3 to 5 for every Look to be added to the same Chase.

### **Programming multiple lights for auto-chasing Playback**

Programming **multiple** lights for auto-chasing Playback it is used for saving and recalling a Chase made up of 2 or more sequential Looks or Steps, and for when their Transition and Standby times are to be **synchronized** among said Lights.

To save **multiple** lights for auto-chasing Playback on a **<Chase-x>** LED/Button Create the Looks then save, sequentially for every Step as follows:

- 1. Toggle the LED/Button **<On-Off/Active>** for the Light to be controlled (1 through 6) so the LED is **ON**.
- 2. Set the Light-Products (1 through 6) to their desired mode **<Pan-Tilt/Follow>**.
- 3. Aim the lights to the desired spot or spots with the Joystick.
- 4. With the Slide/Fathers apply any desired effects to the Look.
- 5. Then save the Look by simply pushing and holding the **<Chase-x>** button for 3 seconds.
- 6. Repeat steps 3 to 5 for every Look to be added to the Chase.

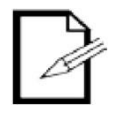

- If the user desires to create a static Chase (only one Look-Chase or Step), in order to avoid creating a Hot-Cue by saving only the one Step, two identical Steps can be saved back to back and the Chase will look static for all intent and purposes.
- Examples of **multiple** lights for auto-chasing Playback Shows are cycling sequentially between different locations that require spotlighting, sequential projection of multiple Gobo/Monograms/Logos or a combination of said effects.

**and Standby Chases in a Show with the Controller's Menus**

**Editing Transition** Transition time is the programmable time in a Chase to transition from one chase to the **times between**  transitioning to the next Look. Both Transition and Standby times can be a small as 0.1 next. **Standby** time is the programmable time in a Chase to hold a Look before start seconds or as big as 25.5 seconds, or anything in between. To Edit Transition and Standby times mode on the controller do the following:

- 1- Turn the board **ON**.
- 2- Press and hold the LED/Button **<ON-OFF/...Prog>** for 7 seconds on the Chase where the Step to be edited is saved in.
- 3- The LED/Button blinks twice a second when in programming mode.
- 4- The LCD displays "**Show x Maker -EDIT-**" on first row.
- 5- The LCD displays "**Step x :Edit Times**" on second row. Edit Times is the wanted function call.
- 6- Push the Joystick **<+Y><-Y>** to select the **Step Number** to be edited (example 1). This is the Chase Number in the Chase where the Transition and Standby times will be edited.
- 7- Push and hold **<ENTER>** for 3 seconds to enter the Times Editing Mode.
- 8- The LCD displays "Show x Step ->y "on first row (x is the Chase number 1-9 and y is the Step number.
- 9- Push the Joystick **<+X><-X>** to switch back and forth between the "Transition Time" and "Standby Time" parameters.
- 10- Push the Joystick **<+Y><-Y>** to set the **Time** parameter, example "3.0".
- 11- Push and hold **<ENTER>** for 3 seconds to exit the Times Editing Mode and save the new entries.
- 12- Push and hold **<Aux/Exit>** for 3 seconds to exit the Programming Mode.

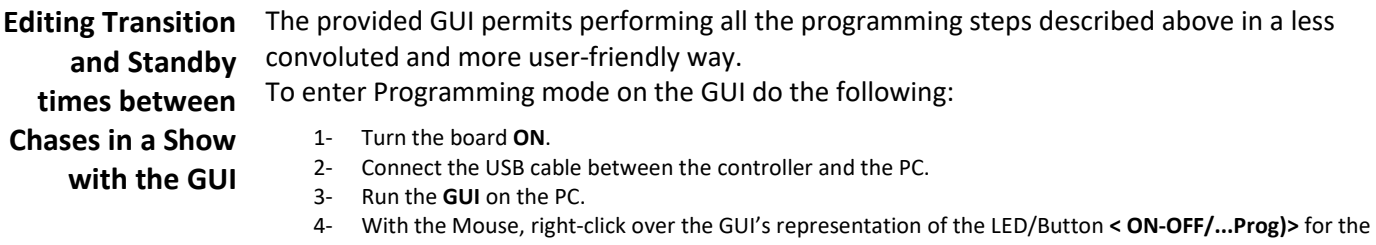

- Chase where the Step to be edited is saved in. 5- With the Mouse right-click on the Popup Menu "**Edit Steps**"
- 6- On the **Show Management tool,** the Transition and Standby times are editable fields on all steps, navigate with the mouse and edit with the keyboard any applicable parameter (refer to **Editing Transition and Standby times between Chases in a Chase with the Controller's Menus** for more description and example values).
- 7- With the mouse left-click on **<Save>** when finished.

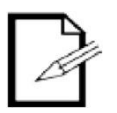

• To delete all Steps from a particular Chase only using the GUI, navigate with the mouse to the GUI representation for the LED/Button **< ON-OFF/...Prog)>**, right-click on it then select "**Delete All Steps**".

Deleting, Editing Once a Chase has been created, one or more of its Steps may need to be tweaked or deleted and Inserting all together. **Chases with the** To enter the Show Editing Functions on the controller do the following:

**Controller's**  1- Turn the board **ON**.

**Menus** 

- 2- Press and hold the LED/Button **<ON-OFF/...Prog>** for 7 seconds on the Chase where the Step to be edited is saved in.
- 3- The LED/Button blinks twice a second when in programming mode.
- 4- The LCD displays "Show x Maker -EDIT-" on first row.
- 5- The LCD displays "Step x :Edit Times" on second row. This function was already covered before.
- 6- Push the Joystick **<+Y><-Y>** to select the **Step Number** to be edited (example 1).
- 7- Push the Joystick **<+X>** to go to the **Recall** Mode. In this mode the user can recall the Look-Chase by following these steps:
	- a. Push and hold on the LED/Button **<ENTER>** for 3 seconds.
	- b. The saved Look-Chase gets recalled and goes live, tweak the Look live as if the controller was in Run Mode.
	- c. Once satisfied with the tweaks the updated Look-Chase can be saved by pushing and holding on the LED/Button **<ENTER>** for 3 seconds.
- 8- Push the Joystick **<+X>** to go to the **Delete Step** Mode. In this mode the chosen Look-Chase or Step can be deleted by pushing and holding on the LED/Button **<ENTER>** for 3 seconds.
- 9- Push the Joystick **<+X>** to go to the **Delete All** Mode. In this mode all the Looks or Steps in the Chase can be deleted at once by pushing and holding on the LED/Button **<ENTER>** for 3 seconds.
- 10- Push the Joystick **<+X>** to go to the **Insert** Mode. In this mode, the current Look that was present in Run Mode just before entering Programming mode will be inserted as a new Chase-Step right after the current selected step and before the immediate Step (if it did exists) by pushing and holding on the LED/Button **<ENTER>** for 3 seconds.
- 11- Push and hold **<Aux/Exit>** for 3 seconds to exit the Programming Mode.

# <span id="page-17-0"></span>6. PLAYBACK

### Playback Mode Playback Mode is used to recall previously saved Looks as sequential Steps in Chases or recalling Hot-Cues.

There are 2 parts to playback:

- 1. Playback a Hot-Cue.
- 2. Playback a Chase or more as Shows.

**Playback** Hot-cues are used to quickly recall a Look made from one or more Product-Lights at the time **a Hot-Cue**  and allows taking immediate control of it in running mode.

Hot-cues will recall the looks (every single DMX channel) of any and every one of the 6 Lights on the controller board that were turned ON when saved, in other words lights for what the LED/Button **<On-Off/Active>** was ON or Blinking.

A Hot-Cue can be recalled from a **<Chase-x>** buttons (x is from 1 to 9) if it exists. To Playback a Hot-Cue on a **<Chase-x>** LED/Button do the following:

- 1. Tap on the LED/Button **<Chase-x>** where the **Hot-Cue** resides.
- 2. The saved **Look** is immediately recalled in Run Mode allowing the user full control over it.

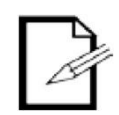

- When a Hot-Cue is recalled, the LED/Button **<Chase-x>** blinks ON/OFF.
- Only one Ho-Cue can be recalled, a second recall overwrites the first.

**Chase/Show**

**A** 

**Playback** Chases are used for auto-Playback 1 or more sequential Steps. The looks will play on the background and the Shows will only take control of lights that are not live at the moment. To Playback a previously created Chase do the following:

- 1. Tap on the LED/Button **<Chase-x>** where the **Chase** resides.
- 2. The **Show** starts playing immediately in the background, taking control of lights that are not live at the moment i.e. lights that have their LED/Button **<On-Off/Active> OFF**.

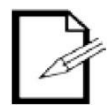

- Multiple Chases can be played at the same time. If a light is controlled by more than one Chase playing at the same time, the **lower Chase number** takes precedence over that light.
- If a Light is controlled by a Chase, the user can take-over control of the light in Run Mode by Turning **ON** the LED/Button **<On-Off/Active>** on that light, whenever the Light toggled **OFF** the Chase takes it back.

# <span id="page-18-0"></span>7. TECHNICAL INFORMATION

**Maintenance** To maintain optimum performance and minimize wear, The Moving Head Controller 2.0 should be cleaned frequently. Usage and environment are contributing factors in determining frequency. As a general rule, The Moving Head Controller 2.0 should be cleaned at least twice a month. Dust build-up reduces the Faders performance and can cause failure. This can also lead to reduced life and increased mechanical wear. Be sure to power off fixture before conducting maintenance.

- 1. Unplug product from power.
- 2. Use a vacuum or air compressor and a soft brush to remove dust collected on Faders.
- 3. Clean LCD Screen with a mild solution of glass cleaner and a soft lint-free cotton cloth.
- 4. Apply solution to the cloth or tissue and drag dirt and grime to the outside of the lens.

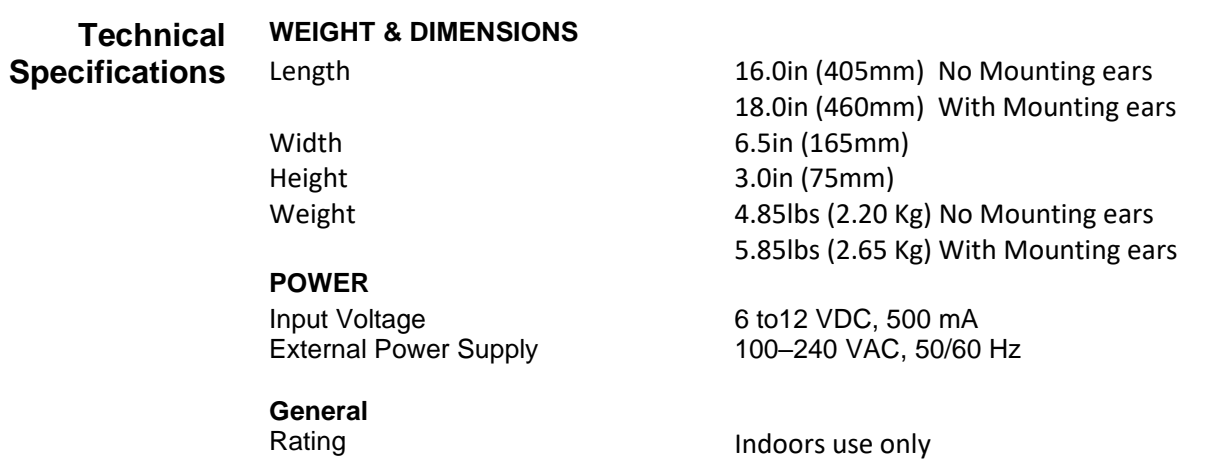

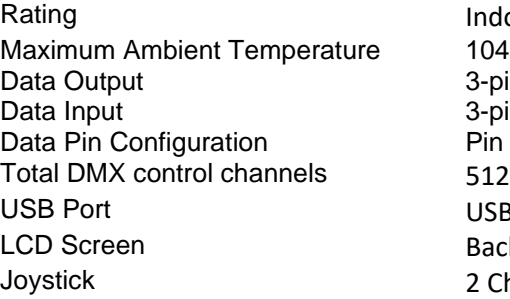

**WARRANTY INFORMATION**  Warranty 2-year limited warranty

Pin 1 Ground, Pin 2 (-), Pin 3  $(+)$ 

Backlit, 20 characters x 4 rows. 2 Channel Analog Joystick

104 °F (40 °C) 3-pin XLR 3-pin XLR

 $USR 2.0$  Port

# <span id="page-19-0"></span>8. CONTACT US

### **WORLD HEADQUARTERS** – I2R Tech Lighting Solutions

**CONTACT US** 

**General Information Technical Support** 

Address: 3618 Ridge Glen Dr Sachse, TX 75048

Email: Pablo@I2Rtech.com

World Wide Web: **[I2Rtech.com](https://i2rtech.com/)**